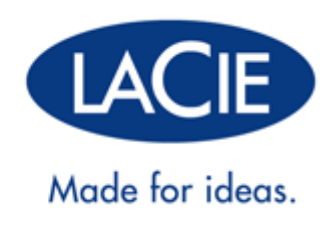

# **PORSCHE DESIGN MOBILE DRIVE KÄYTTÖOHJE**

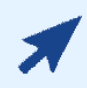

### [NAPSAUTA](http://manuals.lacie.com/fi/manuals/porsche-mobile/) **[TÄTÄ](http://manuals.lacie.com/fi/manuals/porsche-mobile/)**[, KUN HALUAT AVATA](http://manuals.lacie.com/fi/manuals/porsche-mobile/) **[AJANTASAISEN ONLINE-VERSION](http://manuals.lacie.com/fi/manuals/porsche-mobile/)**

tästä asiakirjasta. Se sisältää viimeisimmän sisällön sekä sellaisia ominaisuuksia, kuten laajennettavat esitykset, helpompi selaaminen ja hakuominaisuudet.

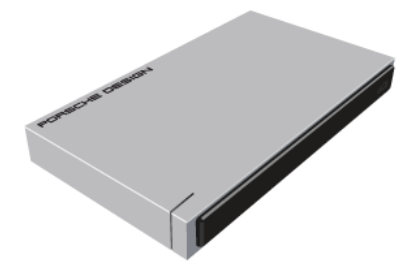

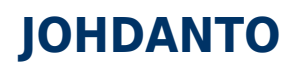

Tervetuloa lukemaan LaCie Porsche Design Mobile Drive käyttöohjetta. Tämä uusi kiintolevyasemaperhe yhdistää maailmankuulun Porsche hienostuneen kokoalumiinidesignin LaCien huipputekniikkaan. Kiintolevyasemassa on käytössä SuperSpeed USB 3.0 -liitäntä, joten se pystyy siirtämään tiedostoja salamannopeasti.

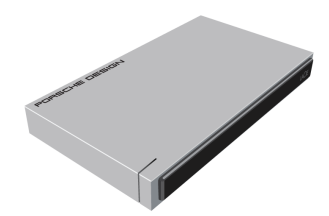

Näillä sivuilla saat opastusta LaCie-tuotteesi liittämisessä ja selvitetään sen ominaisuuksia. Jos tästä ohjeesta ei löydy vastausta kysymyksiisi tai jos sinulla on ongelmia tuotteen kanssa, tutustu [Ohjeiden hakeminen-](http://manuals.lacie.com/fi/manuals/porsche-mobile/help)sivuun.

## PAKKAUKSEN SISÄLTÖ

Pakkauksesi sisältää seuraavat:

- LaCie Porsche Design Mobile Drive
- USB 3.0 -kaapeli (USB 2.0- ja USB 1.1-yhteensopiva)
- pikaopas.

**Huomautus:** tämän käyttöohjeen PDF-versio ja apuohjelmat on ladattu valmiiksi asemalle.

**Tärkeää:** Pidä pakkaus tallessa. Jos asema tulee korjata tai huoltaa, se on palautettava alkuperäisessä pakkauksessaan.

# JÄRJESTELMÄN VÄHIMMÄISVAATIMUKSET

Järjestelmäsi on täytettävä tietyt vaatimukset, jotta LaCie-tuotteesi toimii oikein. Näiden vaatimusten luettelo on tuotteen pakkauksessa, mutta sen voi myös avata tuotetukisivustosta osoitteesta [www.lacie.com/support/.](http://www.lacie.com/support/)

**Huomautus:** Suorituskyvyn maksimoimiseksi asema tulee kytkeä USB 3.0 -isäntäporttiin.

## TILAVALON TIEDOT

Kiintolevyasemassasi on tilavalo, joka ilmaisee tietyt levyn tilat. Lisätietoja on alla olevassa kaaviossa.

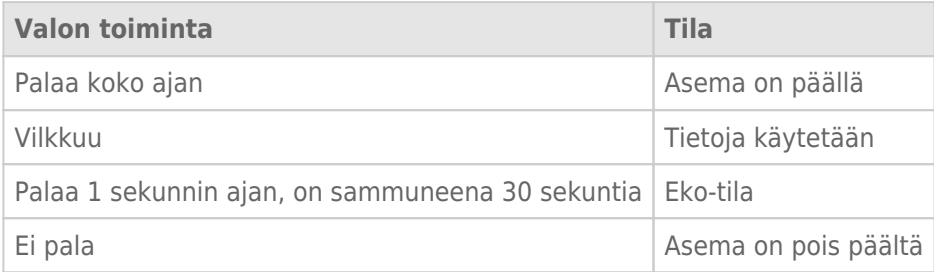

# **KAAPELIT JA LIITTIMET**

## USB 3.0

USB on sarjatulo-lähtötekniikka, jolla oheislaitteet liitetään tietokoneeseen tai toisiinsa. SuperSpeed USB 3.0 on viimeisin kyseisen standardin mukainen versio, jossa on suurempi kaistanleveys sekä uusia virranhallintaominaisuuksia.

Siirtonopeudet voivat yltää jopa 5 gigabittiin sekunnissa, kun vanhassa USB 2.0 -tekniikassa vastaava arvo oli 480 megabittiä sekunnissa. Tämä tarkoittaa sitä, että USB 3.0 on teoriassa jopa kymmenen kertaa nopeampi kuin edeltäjänsä.

LaCie-asemasi mukana toimitetaan SuperSpeed USB 3.0 -kaapeli, jota käyttämällä saat suurimman mahdollisen tiedonsiirtonopeuden, kun yhdistät aseman USB 3.0 -porttiin. Kaapeli toimii myös USB 2.0- tai USB 1.1 -porttiin liitettynä, mutta aseman suorituskyky on heikompi näiden tekniikoiden heikomman tiedonsiirtonopeuden vuoksi.

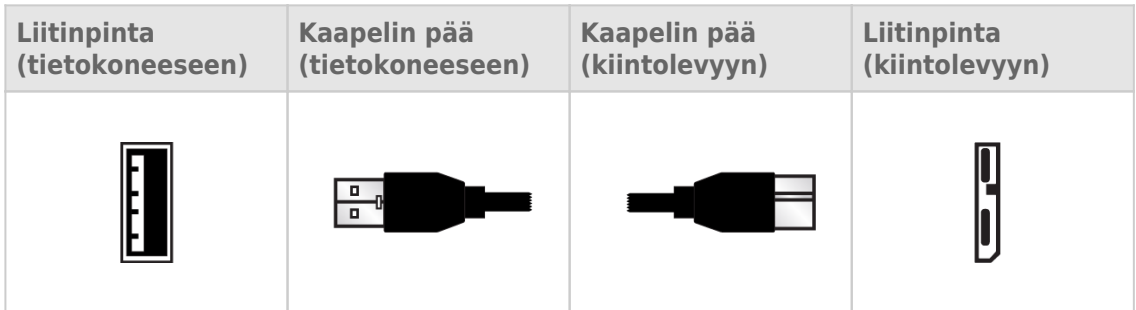

### USB-Y-KAAPELI

Jos tietokoneen USB-liitäntä ei syötä riittävästi virtaa siirrettävän LaCie-kiintolevyn käyttöä varten, voit taata riittävän virransyötön kytkemällä USB-Y-kaapelin asemaan ja tietokoneesi USB 3.0- tai USB 2.0 -portteihin. Jos USB-Y-kaapelia ei toimitettu laitteen mukana, voit ostaa sen osoitteesta [www.lacie.com/accessories/.](http://www.lacie.com/accessories)

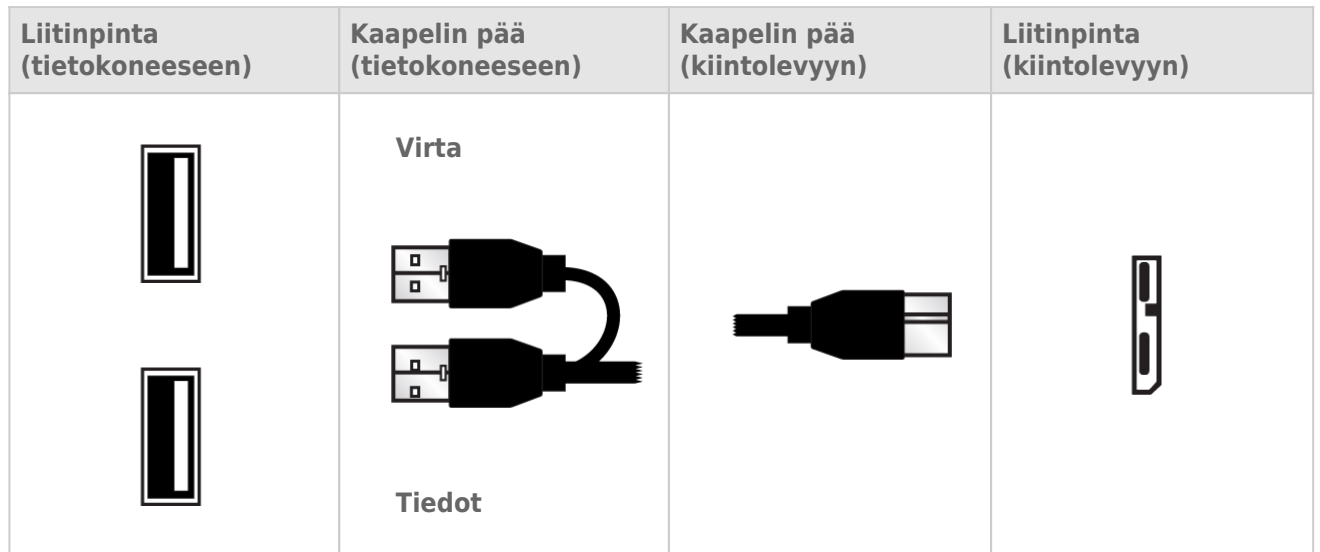

- 1. Kytke USB-Y-kaapelin yksiliittiminen pää LaCie-asemasi takapuolelle.
- 2. Kytke USB-Y-kaapelin kaksiliittiminen pää tietokoneesi kahteen USB-porttiin.

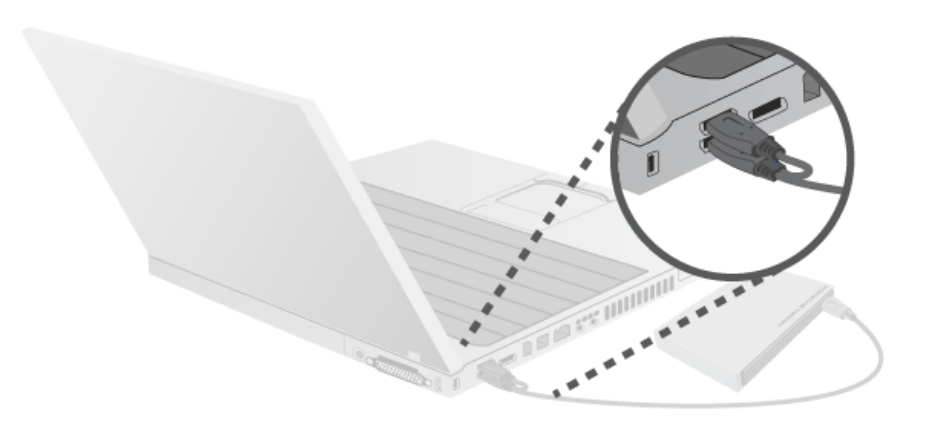

# **YHDISTÄMINEN**

**Varoitus:** Älä pinoa päällekkäin useita LaCie Porsche Design Mobile Drive -kiintolevyasemia, sillä ne voivat muutoin ylikuumentua.

LaCie-kiintolevyaseman asennus on helppoa kaikille käyttäjille LaCie Setup Assistant -ohjelmiston ansiosta. Noudata asennusohjeita niiden antojärjestyksessä, jotta voit varmistaa, että LaCie-kiintolevyasemasi taltio liittyy oikein tietokoneellesi.

## VAIHE 1 - LIITÄ USB-KAAPELI

1. Kytke USB-kaapeli asemasta tietokoneeseen.

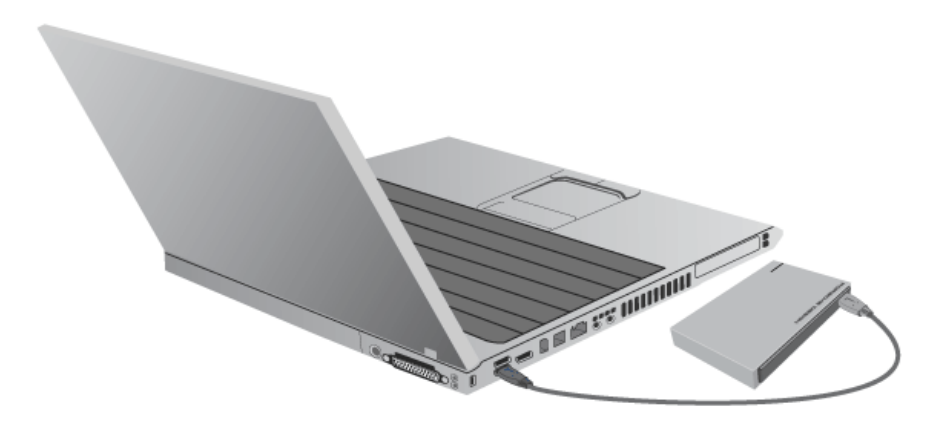

2. Asema liittyy tietokoneellesi.

**Tekninen huomautus:** Jos tietokoneen USB-väylä ei anna tarpeeksi virtaa LaCie-laitteen käyttämiseksi, voit tarvita lisäkaapelin, jonka voi ostaa osoitteesta [www.lacie.com/accessories](http://www.lacie.com/accessories). Lisätietoja on [USB-Y-kaapeli](http://manuals.lacie.com/fi/manuals/porsche-mobile/cables#usb-y-cable) -kohdassa.

**Huomautus:** jos asema ei edelleenkään asennu tietokoneelle, tutustu [Ohjeiden hakeminen-](http://manuals.lacie.com/fi/manuals/porsche-mobile/help)kohdan vianmääritysaiheisiin.

# VAIHE 2 - KÄYNNISTÄ LACIE SETUP ASSISTANT

### LaCie Setup Assistant

LaCie Setup Assistant on käynnistettävä ennen aseman käyttämistä. Sen avulla voit

- alustaa kiintolevyn helposti tarpeidesi mukaan
- kopioida käyttöoppaan tietokoneeseen
- rekisteröidä LaCie-laitteen
- asentaa lisätoimintoja sisältävän ohjelmiston.

**Tärkeää tietoa:** Jos LaCie Setup Assistantia ei käynnistetä tai jos LaCie Setup Assistantista poistutaan, ennen kuin alustus on valmis, asema ei ole käyttövalmis, ja se on alustettava käsin.

Käyttöopas ja apuohjelmat eivät myöskään ole käytettävissä, joten ne on ladattava LaCien sivustosta osoitteesta [www.lacie.com/support/](http://www.lacie.com/support/).

#### Käynnistä LaCie Setup Assistant

#### Windows-käyttäjät

AutoPlay: Windows AutoPlay saattaa havaita LaCie-kiintolevyasemasi heti, kun liität sen tietokoneeseesi. Jos näyttöön avautuu AutoPlay-ikkuna, napsauta **Avaa kansio ja tarkastele tiedostoja ohjelmalla Resurssienhallinta** -kohtaa ja kaksoisnapsauta sitten **Määritä verkkoasema** -valintaa.

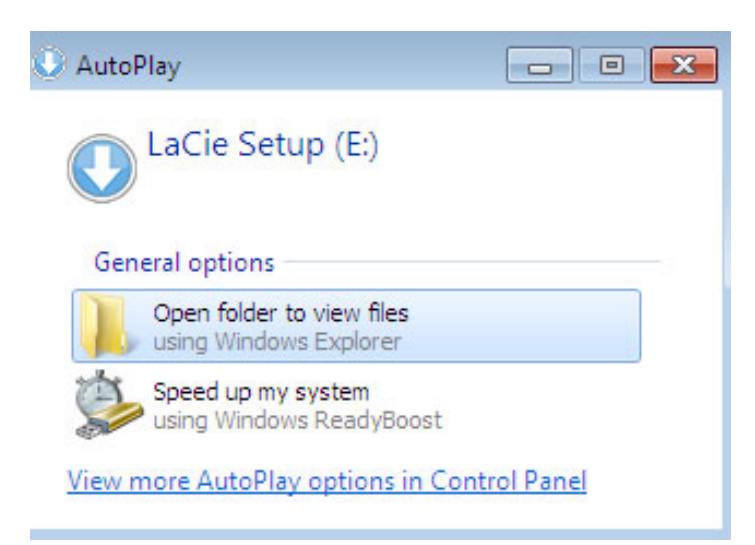

Manuaalinen käyttö: Avaa **LACIE SETUP**-asema valitsemalla **Tietokone** (Windows XP:ssä **Oma tietokone**) ja kaksoisnapsauttamalla **LaCie Setup**.

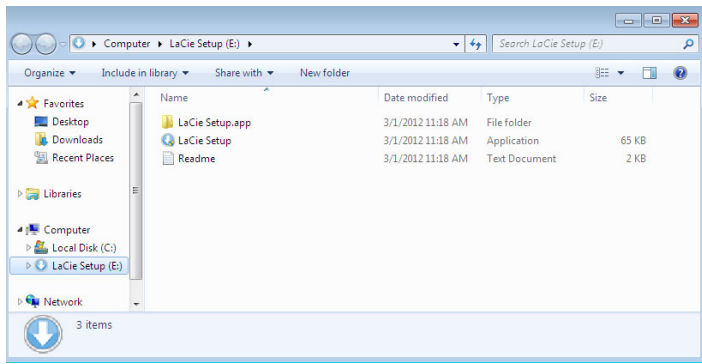

#### Mac-käyttäjät

Avaa **LACIE SETUP**-asema työpöydällä ja kaksoisosoita **LaCie Setup**.

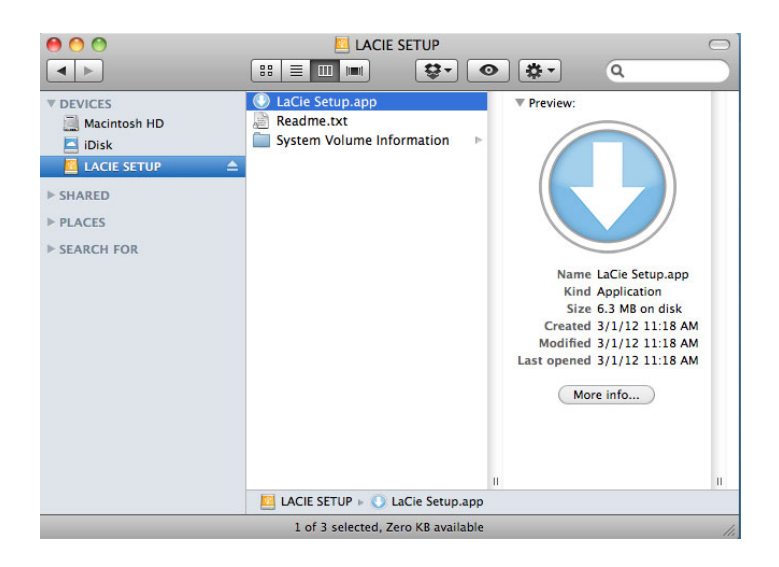

#### Asennus

LaCie Setup Assistant ei estä tietokoneen oman levynhallintaohjelmiston käyttöä LaCie-aseman alustamiseen tai osioihin jakamiseen. Suorita Setup Assistant ensin loppuun ja alusta asema sitten Windowsissa Levynhallinnan ja Macissa Levytyökalun avulla uudelleen.

**Tärkeää tietoa Windows-käyttäjille:** LaCie Setup Assistantin käytön aikana näyttöön voi tulla yleisiä ponnahdusikkunoita, joissa kysytään, haluatko muuttaa tietokoneen asetuksia. Tämä on tavallinen pyyntö levyä asennettaessa tai tiettyjä ohjelmistoja, kuten Genie Timelinea, asennettaessa. LaCie Setup Assistantin suorittamisen onnistumisen varmistamiseksi LaCie suosittelee, että hyväksyt nämä asetukset.

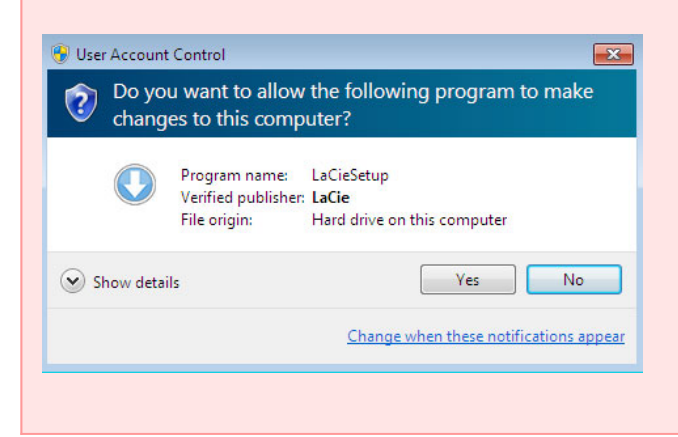

**Tärkeää tietoa Mac-käyttäjille:** järjestelmä saattaa kehottaa antamaan tietokoneen salasanan, jotta LaCie Setup Assistant -sovellusta voidaan alkaa käyttää.

Alusta asema ja asenna apuohjelmat toimimalla seuraavien näyttöön tulevien ohjeiden mukaan: 1. Valitse kieli.

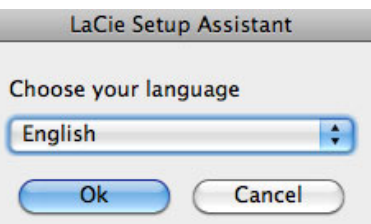

2. Lue käyttöoikeussopimus, ennen kuin valitset **Seuraava**. Valitsemalla **Seuraava** vahvistat hyväksyväsi käyttöoikeussopimuksen.

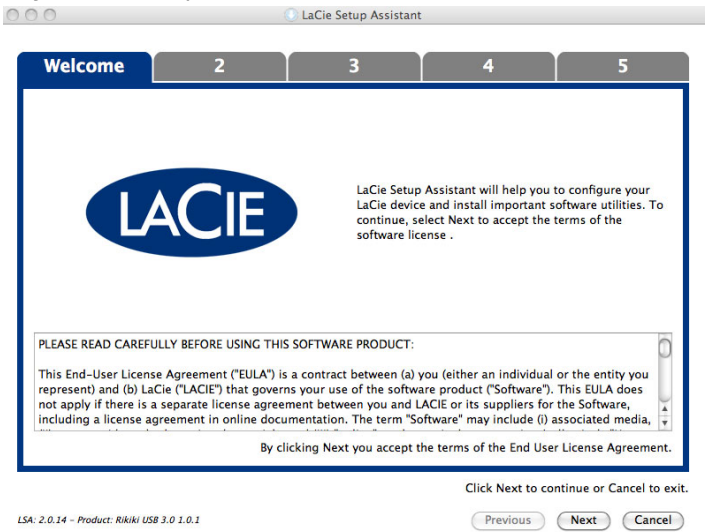

- 
- 3. Osioi LaCie-kiintolevyasemasi liukusäätimen avulla. Siirtämällä liukusäädintä vasemmalle voit pienentää **LaCie Share**-aseman kokoa (Windows ja Mac). Jos et tarvitse **LaCie Share** / **Compatible**-asemaa, siirrä liukusäädin kokonaan vasemmalle. LaCie-asema voidaan alustaa käyttöjärjestelmän mukaisesti (Windowsissa NTFS, Macissa HFS+). Valitse haluamasi vaihtoehto ja käynnistä alustaminen valitsemalla **Seuraava**.

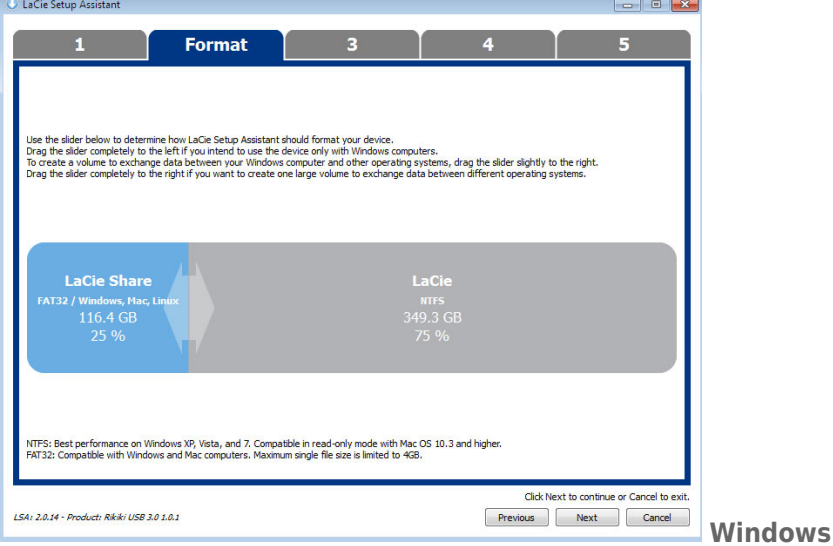

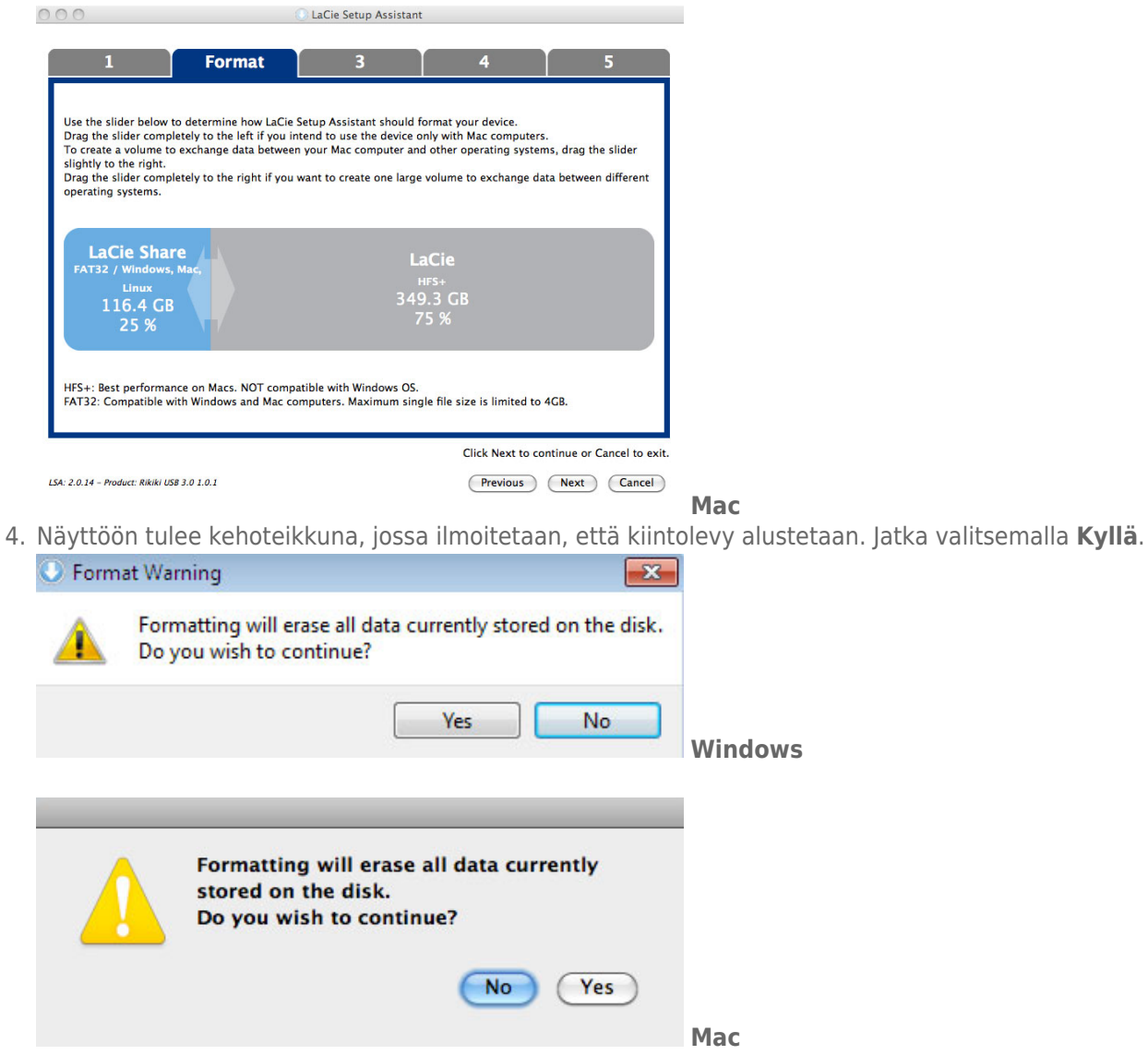

5. LaCie Setup Assistant alustaa kiintolevyn.

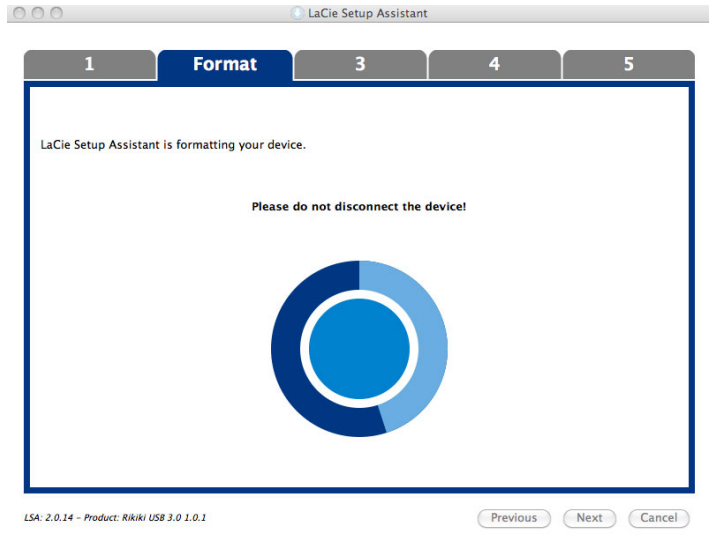

6. Rekisteröi LaCie-laite. Jatka valitsemalla **Seuraava**.

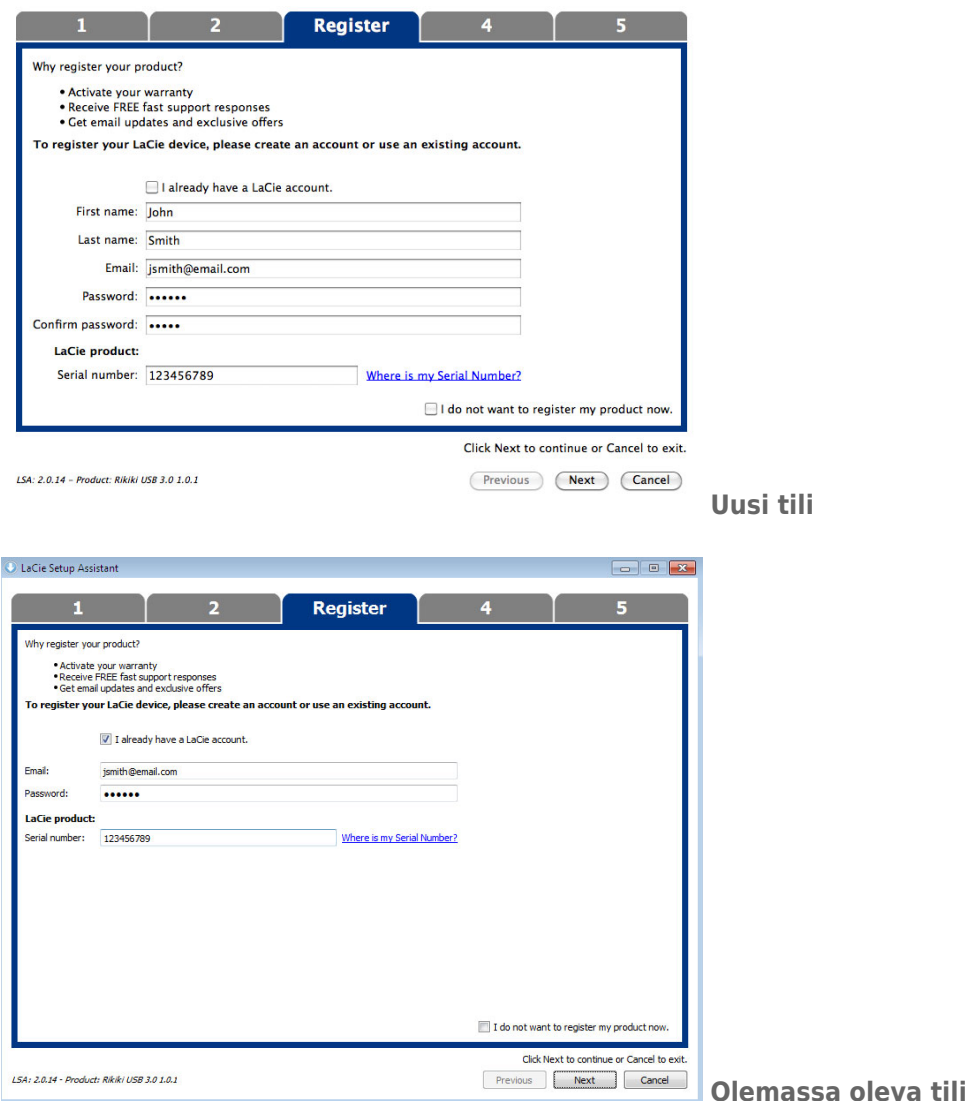

- 7. Valitse asennettavat apuohjelmat. Jos tällainen kehotus tulee näyttöön, suorita ohjelmiston asennustyökalu kokonaan ennen LaCie Setup Assistant -sovelluksen käyttämistä.
- 8. Jatka valitsemalla **Seuraava**.
- 9. LaCie Setup Assistant näyttää asennuksen yhteenvedon. Sulje ohjelma valitsemalla **Valmis**. LaCie-kiintolevy on nyt valmiina käyttöön.

Ohjelmisto asennetaan tuotteen varastointi, ei tietokoneessa. Se sijaitsee äänenvoimakkuuden otsikolla "Compatible" tai "LaCie Share", jos se on olemassa, muuten "LaCie".

**Tärkeää tietoa:** Huomaa, että LaCie-apuohjelmat voidaan asentaa milloin tahansa. Kun alustus on valmis, LaCie Setup Assistant -sovellus on käytettävissä seuraavassa kohteessa:

- LaCie: jos olet luonut yhden osion.
- Compatible tai LaCie Share: jos olet luonut kaksi osiota.

Voit asentaa apuohjelmat käynnistämällä LaCie Setup Assistantin ja toimimalla edellä esitettyjen vaiheiden mukaan.

## VAIHE 3 - ASENNA LACIE DESKTOP MANAGER (VALINNAINEN)

Asenna LaCie Desktop Manager aseman lisätoimintojen hallintaa varten. Lisätietoja on [LaCie Desktop Manager](http://manuals.lacie.com/fi/manuals/porsche-mobile/lacie-desktop-manager) -kohdassa.

# **LACIE DESKTOP MANAGER**

LaCie Desktop Manager vapauttaa LaCie-kiintolevysi koko potentiaalin. Sen avulla pystyt näkemään lisätietoja asemastasi ja määrittämään käyttöön **Eco-tilan**.

**Huomautus:** LaCie Desktop Manager ei ole yhteensopiva kaikkien LaCie-laitteiden kanssa. Vain yhteensopivat LaCie-laitteet tulevat näkyviin LaCie Desktop Managerissa.

## LACIE DESKTOP MANAGERIN ASENNUS

Jos LaCie Desktop Manageria ei ole asennettu järjestelmääsi (tarkasta Windowsin käynnistysvalikko tai Macintosh-koneesi Sovellukset-kansio), voit asentaa sen kaksoisnapsauttamalla asemakuvaketta **Oma tietokone- tai Tietokone-**kohdassa (Windows) tai Mac-koneen **työpöydällä**, avaamalla **LaCie-/Software** -kansion ja suorittamalla käyttöjärjestelmäsi mukaisessa kansiossa olevan asennusohjelman.

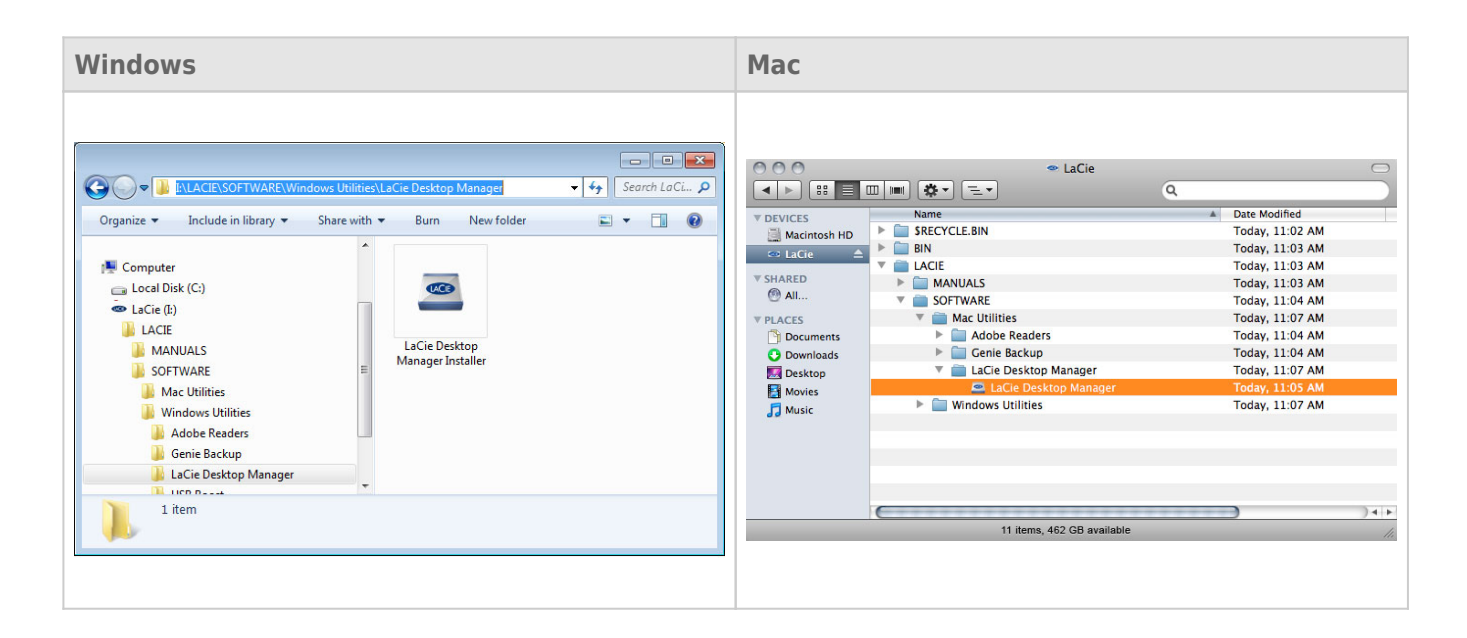

Kun asennus on valmis, käynnistä LaCie Desktop Manager ilmaisinalueelta (Windows) tai valikkoriviltä (Mac).

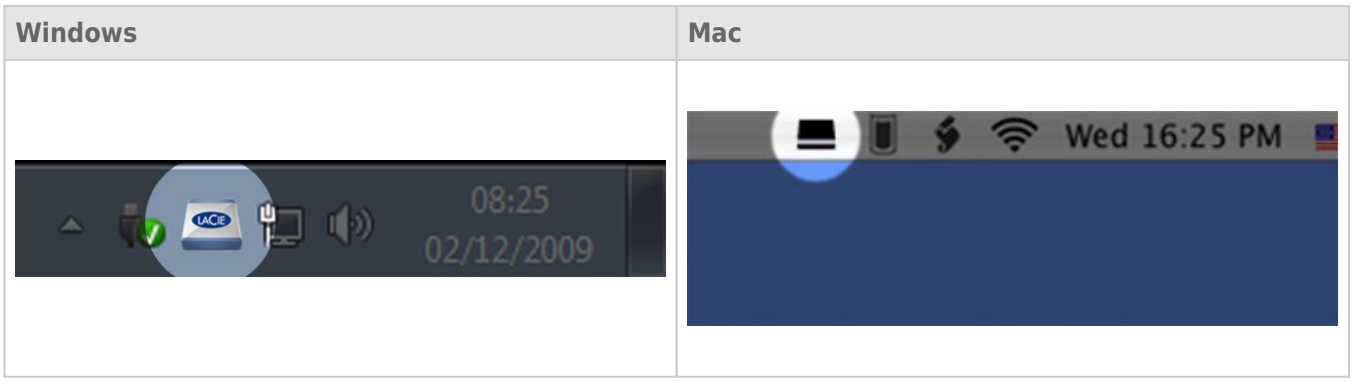

**Huomautus:** Jos olet alustanut asemasi manuaalisesti käyttöjärjestelmäsi levyapuohjelmalla LaCie Setup Assistant -ohjelman käyttämisen sijaan tai sen suorittamisen jälkeen, sinun on ladattava LaCie Desktop Manager osoitteesta [www.lacie.com/support/.](http://www.lacie.com/support/)

# TIEDOT-VÄLILEHTI

Kun suoritat LaCie Desktop Managerin, kaikki yhteensopivat yhdistetyt LaCie-laitteet tulevat näkyviin vasemmanpuoleiseen sarakkeeseen. Valitse asema, jota haluat hallita, ja varmista, että **Tiedot**-välilehti on valittuna. Tällä sivulla näet asemaasi koskevia lisätietoja, esim. laitteen nimen, sisäisen kiintolevyn sarjanumeron (ei LaCie-tuotteen sarjanumero), vapaan tallennustilan, yhteystyypin jne.

Voit myös alustaa aseman tältä sivulta.

**Varoitus:** Jos napsautat **Alusta uudelleen…** -painiketta ja noudatat näitä ohjeita, osiolta pyyhitään kaikki tiedot. Jos sinulla on tietoja, joita haluat käyttää myöhemminkin tai jotka haluat suojata, varmuuskopio nämä tiedot ennen näiden toimien suorittamista.

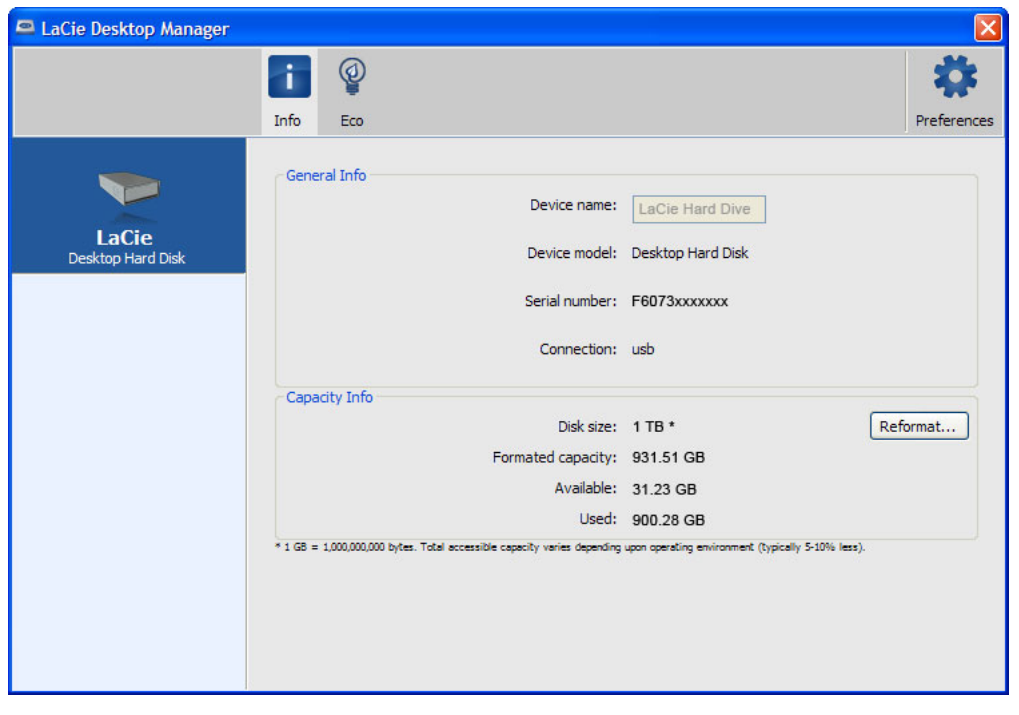

# ECO-VÄLILEHTI

Asemasi siirtyy energian säästämiseksi Eco-tilaan oletusarvoisesti, kun se on ollut **viisi minuuttia** käyttämättä. Voit poistua Eco-tilasta avaamalla asemalla olevat tiedot, jolloin levy käynnistyy automaattisesti uudelleen. Voit hallita tätä ominaisuutta LaCie Desktop Managerilla. Napsauta **Eco**-välilehteä.

**Huomautus:** Jos et näe Eco-välilehteä, kiintolevyasemasi ei ole yhteensopiva Eco-tilan kanssa. Tarkasta osoitteesta [www.lacie.com/support/](http://www.lacie.com/support/), onko sieltä saatavissa tuotepäivitys, jonka avulla asemasi voi pystyä käyttämään tätä ominaisuutta.

Poista **Automaattisesti valmiustilaan, jos ei käytetä** -ruudun valinta, jolloin Eco-tila sammuu, tai valitse tietty käyttämättömyysaika, jonka jälkeen asema siirtyy Eco-tilaan.

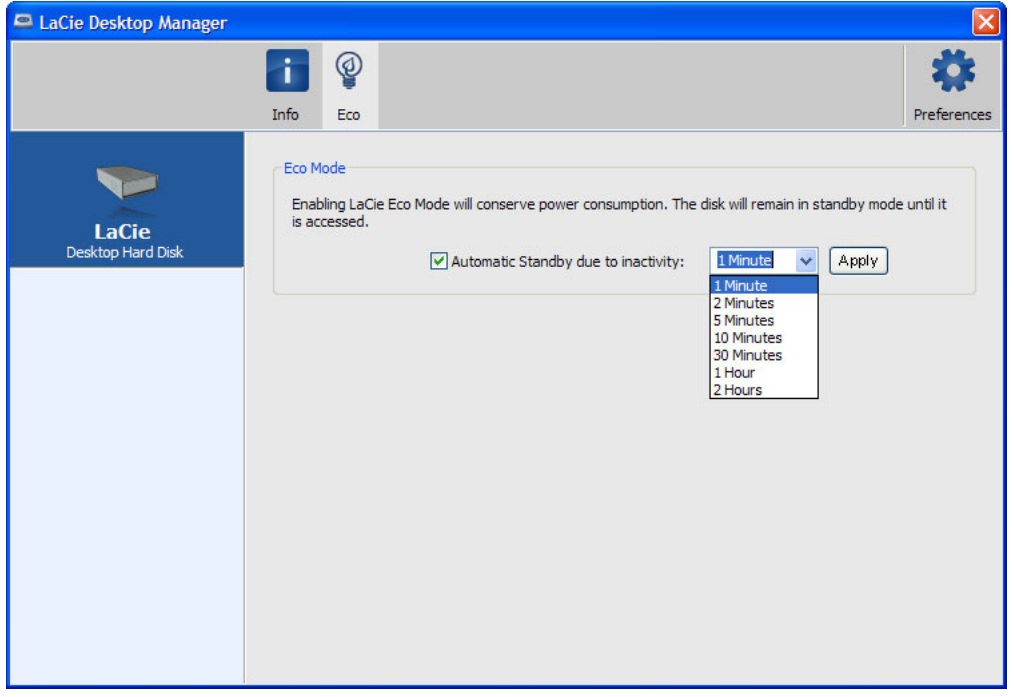

**Eco-tila ja Mac OS X:** LaCie-kiintolevyasemasi määrää, voidaanko Eco-tilaa hallita Mac OS X -käyttöjärjestelmällä. Jos näyttöön tulee kehotus, osoita Energiansäästöasetukset (Energy Saver Settings), niin siirryt järjestelmäasetuksiin. Valitse "Aseta kiintolevy(t) lepotilaan, kun mahdollista" (Put the hard disk(s) to sleep when possible) energian säästämiseksi.

# **ASEMAN LIITOKSEN PURKAMINEN**

Ulkoisissa USB-, FireWire-, Thunderbolt- ja eSATA-laitteissa on ns. "plug & play" -liitettävyysominaisuus, jonka avulla asemasi voidaan yhdistää ja kytkeä irti tietokoneen ollessa käynnissä. Vikatilanteiden estämiseksi on kuitenkin tärkeää noudattaa seuraavia ohjeita kytkiessäsi irti LaCie-kiintolevyasemaasi.

## WINDOWS XP -KÄYTTÄJÄT:

Napsauta ilmaisinalueella (näytön oikeassa alalaidassa) Poista-kuvaketta (pieni vihreä nuoli laitteistokuvan päällä). Näyttöön tulee viesti, jossa luetellaan Poista-kuvakkeen ohjaamat laitteet (sen tulisi ilmoittaa: "Poista laite turvallisesti"). Napsauta tässä kehotteessa LaCie-kiintolevyasemaa.

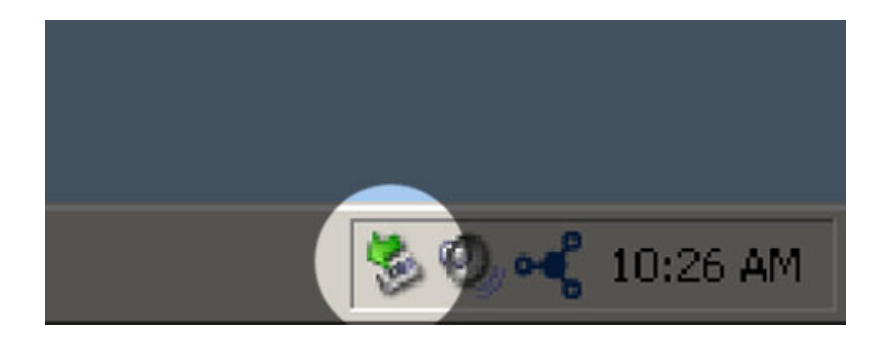

Tämä viesti tulee näyttöön: "Tämä laite voidaan nyt poistaa turvallisesti…" (tai vastaava). Nyt on turvallista poistaa laite.

## WINDOWS VISTA- JA WINDOWS 7 -KÄYTTÄJÄT

Napsauta ilmaisinalueella (näytön oikeassa alalaidassa) Lisää-kuvaketta (valkoinen valintamerkki vihreän ympyrän sisällä).

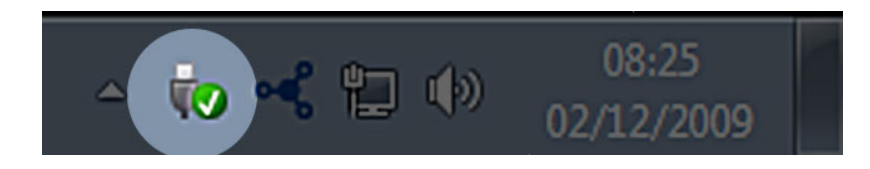

Näyttöön tulee viesti, jossa kuvataan laitteet, joiden liitos voidaan purkaa turvallisesti.

Valitse liitoksesta purettavalle laitteelle **Poista**. Näyttöön tulee viesti, jossa ilmoitetaan, että laitteen poistaminen on turvallista.

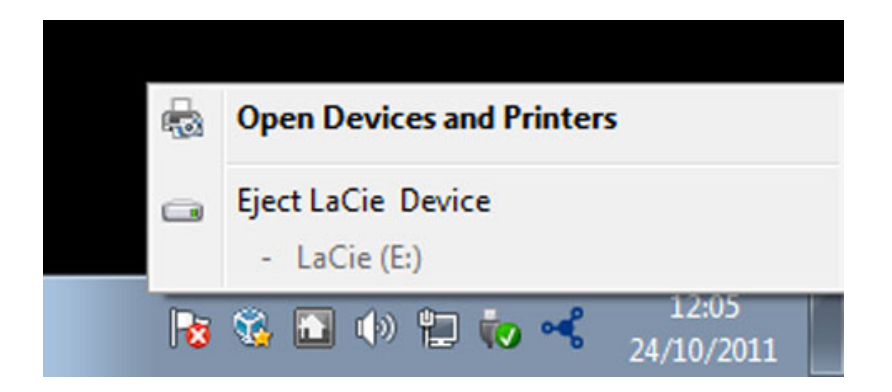

# MAC-KÄYTTÄJÄT

Vedä kiintolevyn kuvake roskakoriin. (Alla näkyvä kuvake on yleinen USB-laitekuvake. Asemaasi saattaa esittää kuvake, joka näyttää itse asemalta.)

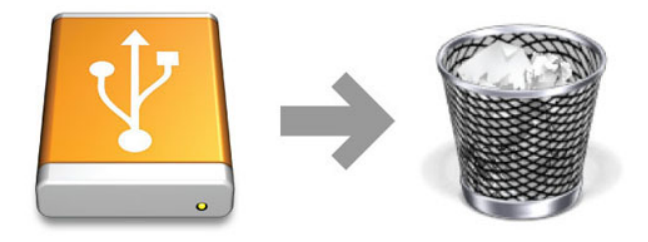

Kun kuvake häviää työpöydältä, aseman voi irrottaa.

# **VALINNAINEN ALUSTUS JA OSIOIHIN JAKAMINEN**

Tavalliset LaCie-tallennuslaitteet kehottavat suorittamaan LaCie Setup Assistant -ohjelmiston, kun ne kytketään tietokoneeseen (Windows- tai Mac-tietokoneeseen) ensimmäistä kertaa. LaCie Setup Assistant auttaa alustamaan nopeasti uuden tallennuslaitteen omien tarpeidesi mukaan.

Lue alla olevat tiedot huolellisesti, jos

- keskeytät LaCie Setup Assistantin sen alustaessa asemaa
- haluat alustaa uudelleen tallennuslaitteesi sen jälkeen, kun LaCie Setup Assistantin suorittaminen on onnistunut
- sinulla on LaCie-tallennuslaite, jossa ei ole Setup Assistant (asennusavustaja) -ominaisuutta (esim. tietyt LaCien USB-tikut).

# TIETOA TIEDOSTOJÄRJESTELMÄMUODOISTA

### Windows-käyttäjät

**FAT 32:** FAT on lyhenne sanoista "File Allocation Table" (tiedostojen allokointitaulukko), joka on peräisin jo DOS-ohjelmoinnin alkuajoista. Alun perin FAT oli vain 16-bittinen, mutta toisen Windows 95 -julkaisun jälkeen se parannettiin 32-bittiseksi, mistä tulee FAT 32 -nimi. Teoriassa FAT 32 -taltiokoot vaihtelevat alle 1 megatavusta aina 2 teratavuun asti.

Se on Windows 98:n ja Windows Me:n alkuperäinen tiedostojärjestelmä, ja sitä tukevat myös 2000, Windows XP, Windows Vista ja Windows 7. Kun FAT 32:ta käytetään Windows 2000-, Windows XP-, Windows Vista- ja Windows 7 -käyttöjärjestelmässä, sen taltiokoko rajoittuu kuitenkin 32 gigatavuun (Windowsin ositustyökalun, Disk Managerin, vuoksi), ja yksittäisten tiedostojen koko on rajoitettu 4 gigatavuun.

**NTFS:** Tämä kirjainyhdistelmä tarkoittaa New Technology File System -tiedostojärjestelmää, joka on Windows NT:n, 2000:n, XP:n, Vistan ja 7:n oletustiedostojärjestelmä. NTFS-järjestelmässä on useita ominaisuuksia, joita ei FAT 32 -tiedostojärjestelmässä ole: tiedostojen pakkaus, salaus, käyttöoikeudet, tarkastaminen ja peilausasemat. NTFS-järjestelmän pienin mahdollinen taltiokoko on 10 Mt ja suurin 2 Tt, kun se alustetaan MBR-muotoon. Uudempi GPT-muoto ei rajoita tiedostojen tai osioiden koolle. Windows NT-, 2000-, XP-, Vista- ja 7-käyttöjärjestelmät pystyvät valmiiksi lukemaan NTFS-muotoon luotuja taltioita ja kirjoittamaan niille. Windowsin ja aikaisemmat versiot ja Max S X 10.5 tai uudemmat versiot pystyvät lukemaan NTFS-osioita kolmannen osapuolen ohjaimien avulla.

Alla olevassa taulukossa on NTFS- ja FAT 32 -tiedostojärjestelmien vertailu.

#### **Windows-tiedostojärjestelmämuodot**

#### **Käytä NTFS-muotoa, jos**

…tulet käyttämään tallennuslaitetta vain Windows XP-, Vista- ja 7 -käyttöjärjestelmissä, koska suorituskyky on parempi kuin FAT 32:ssa. Tämä tiedostojärjestelmä on yhteensopiva kirjoitussuojatussa tilassa Mac OS 10.3:n ja uudempien Mac-versioiden kanssa.

#### **Käytä FAT32-muotoa, jos**

…tulet käyttämään tallennuslaitettasi sekä Windows- että Mac-tietokoneiden kanssa. Yksittäisen tiedoston suurin sallittu koko on 4 Gt.

### Mac-käyttäjät

Voit mukauttaa tallennuslaitteesi alustamalla uudelleen ja/tai jakamalla sen eri tiedostojärjestelmämuotoihin. Jotta se toimii mahdollisimman tehokkaasti Mac OS -ympäristöissä, alusta ja osioi tallennuslaite yhdeksi suureksi Mac OS Extended -taltioksi.

**Mac OS Extended (HFS+):** Mac OS Extended tarkoittaa Mac OS X:n käyttämään tiedostonjärjestelmää. HFS+ tarkoittaa vanhemman HFS-tiedostojärjestelmän optimointia; siinä käytetään tehokkaammin kiintolevytilaa. HFS+-järjestelmässä rajoittava tekijä ei enää ole lohkokoko.

**MS-DOS-tiedostojärjestelmä (FAT 32):** Tämä on Microsoftin tiedostojärjestelmä, joka tunnetaan yleisemmin FAT 32 -nimellä. Käytä FAT 32 -tiedostojärjestelmää, jos aiot jakaa LaCie-tallennuslaitteesi Mac- ja Windows-tietokoneiden kesken.

Alla olevassa taulukossa on HFS+- ja FAT 32 (MS-DOS) -tiedostojärjestelmien vertailu.

#### **Mac-tiedostojärjestelmämuodot**

#### **Käytä HFS+-tiedostomuotoa, jos**

…tulet käyttämään tallennuslaitettasi vain Mac-tietokoneiden kanssa. Suorituskyky on parempi kuin FAT 32 -tiedostojärjestelmässä. HFS+ EI OLE yhteensopiva Windows-käyttöjärjestelmien kanssa.

#### **Käytä FAT32-muotoa, jos**

…tulet käyttämään tallennuslaitettasi sekä Windows- että Mac-tietokoneiden kanssa. Yksittäisen tiedoston suurin sallittu koko on 4 Gt.

### ALUSTUSOHJEET

Seuraavassa olevat vaiheet auttavat alustamaan ja osioimaan tallennuslaitteen. Jos haluat lisätietoja sopivimman tiedostomuodon valitsemisesta, tutustu **Tietoa tiedostojärjestelmämuodoista** -kohtaan.

**Varoitus:** Alustus pyyhkii kaiken tallennuslaitteella olevan tiedon. **LaCie suosittelee vahvasti, että varmuuskopioit kaiken tallennuslaitteellasi olevan tiedon ennen seuraavia toimia. LaCie ei ole vastuussa mistään alustuksen, osioihin jakamisen tai LaCie-tallennuslaitteen käyttämisen seurauksena hävinneistä tiedoista.**

**Tärkeää:** LaCie-tallennuslaitteesi versio määrää, poistaako "LaCie"-osion tai "LA-PUBLIC"-osion alustus tallennuslaitteella sisällytetyn käyttöohjeen ja apuohjelmat. Kopioi kaikki tiedot, mukaan lukien LaCien ohjeet ja ohjelmistot, ennen kuin alustat tallennuslaitteesi. Käyttöohjeet ja tietyt ohjelmistot voi myös ladata osoitteesta [www.lacie.com/support/](http://www.lacie.com/support/).

**Huomautus:** Käyttöjärjestelmäsi käyttöohjeissa on lisätietoja tallennuslaitteen uudelleenalustuksesta ja osioihin jakamisesta.

### Windows-käyttäjät

**Tekninen huomautus koskien yli 2 Tt:n suuruisia taltioita:** 32-bittinen Windows XP - Tämä Windows-versio ei tunnista yli 2 Tt:n taltioita; Windows XP x64, Vista ja 7 - Kaikki nämä Windows-versiot tunnistavat yli 2 Tt:n taltiot. Levyt on kuitenkin muutettava GPT-tiedostojärjestelmää käyttäviksi, ennen kuin yli 2 Tt:n osioita voidaan luoda. Voit tehdä muuttamisen siirtymällä Windowsin levynhallintaan ja napsauttamalla hiiren kakkospainikkeella levyä. Valitse **Convert to GPT** (Muuta GPT-muotoon). Nyt voit luoda yli 2 Tt:n osioita.

- 1. Varmista, että tallennuslaite on yhdistetty ja kiinnitetty tietokoneeseen.
- 2. Napsauta hiiren kakkospainikkeella **Tietokone**-kansiota ja valitse **Hallitse**. Valitse Hallitse-ikkunasta **Levynhallinta**.
- 3. Etsi LaCie-laitteesi Levynhallinta-ikkunan keskellä olevasta tallennuslaiteluettelosta.
- 4. Laitteeseen on oletusarvoisesti luotu jo osio LaCie-ohjelmistotyökaluilla. Nollaa olemassa oleva osiointi käyttöjärjestelmäsi ohjeiden mukaisesti.
- 5. Jos haluat luoda uuden osion, valitse **Uusi yksinkertainen taltio**. Noudata näytössä näkyviä ohjeita, kun ohjattu Uusi yksinkertainen taltio -toiminto tulee näyttöön.

#### Mac-käyttäjät

- 1. Varmista, että tallennuslaite on yhdistetty ja kiinnitetty tietokoneeseen.
- 2. Valitse Finder-valikkorivin **Siirry**-valikosta **Lisäohjelmat**.
- 3. Kaksoisosoita Lisäohjelmat-kansiossa hiiren kakkospainikkeella **Levytyökalu**.

Levytyökalu tuo näyttöön viestin: "**Valitse levy, taltio tai kuva**. Kaikki yhdistetyt tallennuslaitteet, osiot tai levykuvat näkyvät tässä sarakkeessa. Tämän sarakkeen tallennuslaitteille voi olla useita luetteloita. Ylin nimi on fyysisen laitteen valmistajan nimi ja sisältää alustetun tilavuuden.

- 4. Valitse tallennuslaite vasemmalla olevasta sarakkeesta.
- 5. Osoita **Pyyhi**-välilehteä.
- 6. Valitse muoto avattavasta luettelosta. Jos haluat lisätietoja tiedostomuodon valitsemisesta, tutustu **Tietoa tiedostojärjestelmämuodoista** -kohtaan.
- 7. Anna taltiolle nimi.
- 8. Osoita **Pyyhi…** ja vahvista valintasi ponnahdusikkunassa.

# **OHJEIDEN HAKEMINEN**

Jos LaCie-tuotteessasi on ongelma, seuraavassa taulukossa on saatavissa olevien resurssien luettelo, jonka avulla voit selvittää ongelman syyn.

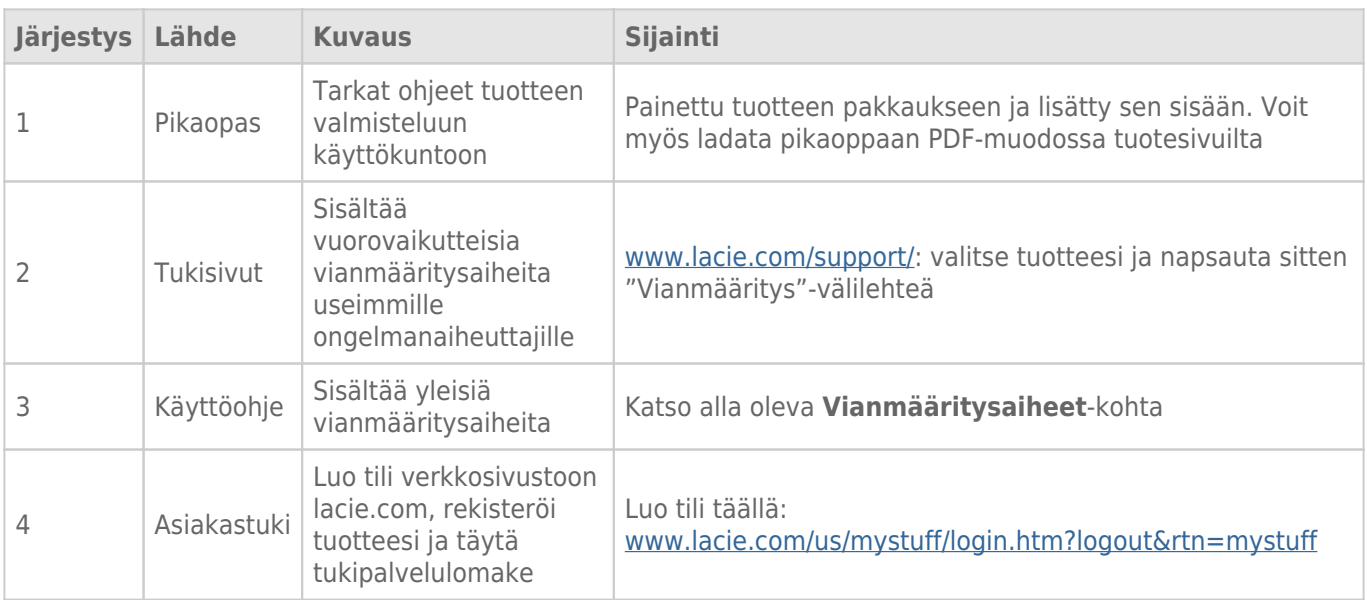

**Huomautus:** LaCie on sitoutunut tarjoamaan korkealaatuisia tuotteita, jotka tuovat lisäsisältöä sen asiakkaiden elämään. Jotta voit osaltasi auttaa LaCieta tarjoamaan parhaan mahdollisen asiakastuen, suosittelemme, että luot tilin ja rekisteröit tuotteesi osoitteessa [www.lacie.com/us/mystuff/login.htm?](http://www.lacie.com/us/mystuff/login.htm? logout&rtn=mystuff) [logout&rtn=mystuff](http://www.lacie.com/us/mystuff/login.htm? logout&rtn=mystuff). Voit antaa meille tärkeää palautetta, ja lisäksi saat ajantasaista tietoa LaCie-laitteestasi.

# VIANMÄÄRITYSAIHEET

**Huomautus:** Vuorovaikutteinen vianmääritys, joka on erittäin tehokas tuoteongelmien ratkaisukeino, on saatavissa osoitteesta [www.lacie.com/support/.](http://www.lacie.com/support/) Valitse tuotteesi ja napsauta sitten Vianmääritys-välilehteä.

#### Kaikki käyttäjät

#### Ongelma: Tiedostonsiirto tapahtuu liian hitaasti.

[K: Onko samaan porttiin tai keskittimeen yhdistettynä muita USB-laitteita?](#page--1-0)

V: Irrota kaikki muut USB-laitteet ja tarkasta, parantuuko aseman siirtonopeus.

[K: Onko asema liitetty tietokoneen tai keskittimen USB 2.0 -porttiin?](#page--1-0)

V: Jos asemasi on liitetty USB 2.0 -porttiin tai -keskittimeen, se on aivan normaalia. SuperSpeed USB 3.0 -laite voi toimia USB 3.0 -suorituskykytasolla vain, kun se on liitetty suoraan USB 3.0 -porttiin tai -keskittimeen. Muutoin USB 3.0 -laite toimii hitaamman USB-tekniikan siirtonopeudella. Kannattaa ostaa USB 3.0 PCI Express Card (pöytätietokoneille) tai ExpressCard 34 (kannettaville tietokoneille), jonka avulla tietokoneesi pystyy USB 3.0 -siirtonopeuksiin. Lisätietoja on osoitteessa [www.lacie.com/accessories/](http://www.lacie.com/accessories/).

[K: Onko asema liitetty tietokoneen SuperSpeed USB 3.0 -porttiin?](#page--1-0)

V: Tarkasta, että sekä isäntäväyläsovittimesi että laitteesi SuperSpeed USB 3.0 -ohjaimet on asennettu oikein. Jos et ole asiasta varma, poista ohjaimien asennus ja asenna ne uudelleen.

[K: Tukeeko tietokoneesi tai käyttöjärjestelmäsi SuperSpeed USB 3.0:aa?](#page--1-0)

V: Vähimmäisvaatimusten luettelo on tuotteen pakkauksessa, mutta sen voi myös tarkastaa tuotetukisivustosta osoitteesta [www.lacie.com/support/](http://www.lacie.com/support/).

[K: Rajoittaako tietokoneesi sisäinen kiintolevy siirtonopeuksia?](#page--1-0)

V: jos tietokoneessasi on hidas sisäinen kiintolevy (tyypillisesti muistikirjamikrossa tai netbook-kannettavassa), se rajoittaa siirtonopeutta, koska sisäisen aseman siirtonopeus on huomattavasti pienempi kuin LaCie USB 3.0 -kiintolevysi.

[K: Entä jos hävitän USB 3.0 -kaapelini?](#page--1-0)

V: Voit ostaa vaihtokaapelin osoitteesta [www.lacie.com/accessories/](http://www.lacie.com/accessories/). Voit käyttää sen sijaan USB 2.0 -kaapelia, tosin siirtonopeus rajoittuu silloin USB 2.0 -nopeuksiin.

#### Ongelma: Saan tiedostonsiirron virheviestejä.

[K: Saitko "Error -50" \(Virhe - 50\) -viestin kopioidessasi FAT 32 -taltiolle?](#page--1-0)

V: Kopioitaessa tiedostoja tai kansiota tietokoneelta FAT 32 -taltioon tiettyjä merkkejä ei voi kopioida. Näitä merkkejä ovat muun muassa seuraavat:

 $? < > / \;$ 

Tarkasta tiedostosi ja kansiosi, jotta voit varmistua siitä, ettei näitä merkkejä käytetä nimissä. Helpointa on tarkastaa tiedostojen nimistä sopimattomat merkit, muuttaa ne ja jatkaa sitten tiedostojen siirtoa.

Jos tämä on toistuva ongelma tai jos et löydä tiedostoja, joiden nimissä on yhteensopimattomia merkkejä, harkitse aseman alustamista NTFS-muotoon (Windows-käyttäjät) tai HFS+-muotoon (Mac-käyttäjät). Katso [Valinnainen alustus ja osioihin jakaminen.](http://manuals.lacie.com/fi/manuals/porsche-mobile/formatting)

[K: Saitko virheviestin, jossa ilmoitettiin, että asema on irrotettu, kun se oli poistumassa lepotilasta?](#page--1-0)

V: Jätä tämä viesti huomiotta. Asema liittyy uudelleen työpöydälle. LaCie-asemat säästävät virtaa siirtymällä lepotilaan, kun tietokone kytketään lepotilaan. Kun taas tietokone herätetään lepotilasta, se ei välttämättä anna asemalle tarpeeksi aikaa herätä lepotilasta.

### Mac OS X -käyttäjät

#### Ongelma: Aseman kuvake ei näy työpöydälläni.

[K: Onko USB-kaapelin molemmat päät liitetty kunnolla?](#page--1-0)

V: Tarkasta USB-kaapelin molemmat päät ja varmista, että ne on työnnetty kokonaan vastaaviin portteihinsa. Kokeile irrottaa kaapeli, odottaa 10 sekuntia ja liittää se sitten takaisin tai kokeile eri USB-kaapelia. Jos asemaa ei edelleenkään tunnisteta, käynnistä tietokoneesi uudelleen ja yritä sitten uudelleen. Eikö ongelma vieläkään ratkea? Jos ei, jatka lukemista.

[K: Saako asema riittävästi virtaa?](#page--1-0)

V: Jos asema on liitetty tietokoneeseesi USB-liitännällä eikä se näy Applen järjestelmän kuvauksessa, asema ei välttättä saa tarpeeksi virtaa tietokoneesi USB-väylästä. Kokeile liittää [USB-Y-kaapeli-](http://manuals.lacie.com/fi/manuals/porsche-mobile/cables#usb-y-cable)osiossa kuvatunlainen USB-Y-kaapeli.

[K: Onko Finder määritetty olemaan näyttämättä kiintolevyjä työpöydällä?](#page--1-0)

V: Siirry Finderiin, valitse **Asetukset > Yleiset-välilehti ja tarkasta, onko "Näytä nämä kohteet työpöydällä:**" ja **Kovalevyt** valittu. Jos ne on jo valittu, siirry seuraavaan aiheeseen.

[K: Liittyykö asemasi käyttöjärjestelmään?](#page--1-0)

V: Avaa Levytyökalu (**Sovellukset > Apuohjelmat > Levytyökalu**). Jos asema näkyy vasemmanpuoleisessa sarakkeessa, tarkasta Finderin asetuksista, miksi se ei näy työpöydällä. Jos se ei auta, sinun on ehkä alustettava [K: Täyttääkö tietokoneesi kokoonpano vähimmäisvaatimukset käyttöön tämän aseman kanssa?](#page--1-0)

V: Vähimmäisvaatimusten luettelo on tuotteen pakkauksessa, mutta sen voi myös tarkastaa tuotetukisivustosta osoitteesta [www.lacie.com/support/](http://www.lacie.com/support/).

[K: Noudatitko tarkalleen kyseisen käyttöjärjestelmän asennusohjeita?](#page--1-0)

V: Tarkasta asennustoimenpiteet [Yhdistäminen](http://manuals.lacie.com/fi/manuals/porsche-mobile/connection)-kohdasta. Tarkista, oletko ymmärtänyt väärin tai jättänyt väliin vaiheen tai noudattanut eri kokoonpanoa koskevia ohjeita.

Eikö ongelma vieläkään ratkea? Kyseessä saattaa olla laitteistovika tai muu ongelma. Ota yhteys tukeen osoitteessa [www.lacie.com/support/](https://www.lacie.com/support/).

### Windows XP-, 2000-, Vista- ja 7-käyttäjät

#### Ongelma: Aseman kuvake ei näy Oma tietokone- / Tietokone-kansiossa.

[K: Onko USB-kaapelin molemmat päät liitetty kunnolla?](#page--1-0)

V: Tarkasta USB-kaapelin molemmat päät ja varmista, että ne on työnnetty kokonaan vastaaviin portteihinsa. Kokeile irrottaa kaapeli, odottaa 10 sekuntia ja liittää se sitten takaisin tai kokeile eri USB-kaapelia. Jos asemaa ei edelleenkään tunnisteta, käynnistä tietokoneesi uudelleen ja yritä sitten uudelleen. Eikö ongelma vieläkään ratkea? Jos ei, jatka lukemista.

[K: Saako asema riittävästi virtaa?](#page--1-0)

V: Jos asema on liitetty tietokoneeseesi USB-liitännällä eikä se näy Levynhallinta-ohjelmassa, asema ei välttättä saa tarpeeksi virtaa tietokoneesi USB-väylästä. Kokeile liittää [USB-Y-kaapeli](http://manuals.lacie.com/fi/manuals/porsche-mobile/cables#usb-y-cable)-osiossa kuvatunlainen USB-Y-kaapeli.

[K: Näkyykö asema laitehallinnassa?](#page--1-0)

V: Kaikki LaCie-asemat näkyvät vähintään yhdessä kohdassa laitehallinnassa.

Siirry laitehallintaan valitsemalla **Käynnistä** ja valitsemalla valikosta **Suorita**. Jos käyttöjärjestelmäsi on Windows Vista, "Suorita"-valinta ei näy valmiiksi, joten sinun on painettava näppäimistösi [Windows-näppäintä] ja [R]-näppäintä.

#### Syötä komento: **devmgmt.msc**

Valitse **OK**, jolloin Laitehallinta-ohjelma avautuu. Vianmääritystietoja on **Levyasemat**-kohdassa. Voi olla, että on tarpeen napsauttaa vasemman puolen **+**-painiketta.

Jos et ole varma, onko asemasi luettelossa, kytke se irti ja sitten takaisin. Luettelon muuttuva kohta on LaCie-asemasi.

[K: Näkyykö levysi ollenkaan?](#page--1-0)

V: Jatka edellä oleviin fyysisten vikojen määritysaiheisiin.

[K: Onko asemasi vieressä epätavallinen kuvake?](#page--1-0)

V: Windowsin laitehallinta pystyy yleensä antamaan tietoja lisävarusteiden vioista. Se ei näytä tarkkaa syytä tai ratkaisua, mutta se voi auttaa useimpien ongelmien vianmäärityksessä.

Ongelman aiheuttavan laitteen huomaa sen epätavallisesta kuvakkeesta. Laitteen tyyppiin perustuvan normaalin kuvakkeen sijaan se on huutomerkki, kysymysmerkki tai X.

Napsauta hiiren kakkospainikkeella tätä kuvaketta ja valitse **Ominaisuudet**. **Yleinen**-välilehdessä näkyy, miksi laite ei toimi.

Eikö ongelma vieläkään ratkea? Kyseessä saattaa olla laitteistovika tai muu ongelma. Ota yhteys tukeen osoitteessa [www.lacie.com/support/](https://www.lacie.com/support/).

# **VAROTOIMET**

**Varoitus:** On äärimmäisen tärkeää käyttää vain laitteesi mukana toimitettua virtalähdettä, koska se on suojattu virtajohto, joka täyttää FCC-päästörajavaatimukset sekä estää häiriöt viereisten radio- ja televisiovastaanottimien kanssa.

**Varoitus:** muutokset, joihin valmistaja ei ole antanut lupaa, voivat mitätöidä käyttäjän oikeuden käyttää laitetta.

**Tärkeää:** Kaikki tietojen häviäminen, vioittuminen tai tuhoutuminen LaCie-asemaa käytettäessä on yksinomaan käyttäjän vastuulla. LaCie ei ole missään tapauksessa vastuussa tällaisten tietojen ennalleen saattamisesta tai palauttamisesta. LaCie suosittelee vahvasti, että suojaat tietosi niiden häviämistä vastaan pitämällä aina KAKSI kopiota tiedoistasi: esim. yhden kopion ulkoisella kiintolevyllä ja toisen kopion joko sisäisellä kiintolevyllä, toisella ulkoisella kiintolevyllä tai jonkin muun tyyppisessä siirrettävässä tallennusvälineessä. Jos haluat lisätietoja varmuuskopioinnista, tutustu verkkosivustoomme.

**Tärkeää:** 1 Tt (teratavu) = 1 000 Gt. 1 Gt = 1 000 Mt. 1 Mt = 1 000 000 tavua. Käytettävissä oleva kokonaiskapasiteetti vaihtelee käyttöympäristön mukaan (enintään 10 % vähemmän teratavua kohti).

## TERVEYTEEN JA TURVALLISUUTEEN LIITTYVÄT VAROTOIMET

- Vain ammattihenkilöt saavat huoltaa tätä laitetta.
- Lue tämä käyttöohje huolella ja noudata oikeaa menettelytapaa määrittäessäsi laitetta käyttöä varten.
- Älä avaa levyasemaa tai yritä purkaa tai muokata sitä. Älä koskaan laita mitään metalliesineitä asemaan, jottet saa sähköiskua tai aiheuta tulipaloa, oikosulkua tai vaarallisten kaasujen kehittymistä. LaCie-kiintolevysi mukana toimitettu levyasema ei sisällä mitään käyttäjän huollettavia osia. Jos se näyttää toimivan virheellisesti, tarkastuta se pätevällä LaCien teknisen tuen asiantuntijalla.
- Älä koskaan altista laitettasi sateelle tai käytä sitä veden lähellä tai kosteissa tai märissä olosuhteissa. Älä koskaan aseta nesteitä sisältäviä tavaroita LaCie-kiintolevyaseman päälle, sillä ne saattavat vuotaa sen aukkoihin. Muutoin seurauksena voi olla sähköisku, oikosulku, tulipalo tai henkilövamma.

## YLEISET KÄYTTÖÄ KOSKEVAT VAROTOIMET

- Tehovaatimukset: 100–240 V~, 50–60 Hz (syöttöjännitteen vaihtelut eivät ylitä ± 10 % nimellisistä ja hetkellisistä ylijännitteistä ylijänniteluokituksen II mukaan).
- Älä käytä LaCie-kiintolevyasemaa 10–30 °C:n (41–86 º F) lämpötila-alueen ulkopuolella tai käyttöpaikan suhteellisen ilmankosteuden ollessa 10–80 prosentin alueen ulkopuolella (ei-tiivistyvä) tai säilytä sitä käyttämättömänä olosuhteissa, joissa suhteellinen ilmankosteus on 5–90 prosentin alueen ulkopuolella.

Muutoin LaCie-kiintolevyasema saattaa vahingoittua tai sen kotelon muoto saattaa muuttua. Vältä LaCie-kiintolevyaseman asettamista lämmönlähteen lähelle tai altistamista auringonvalolle (edes ikkunan läpi). LaCie-kiintolevyasemaa ei myöskään saa asettaa liian kylmiin olosuhteisiin, joissa laite saattaa vahingoittua.

- Nimellinen jäähdytysteho voimassa enintään 2 000 metrin korkeudessa merenpinnasta.
- Jos asemasi mukana tulee virtakaapeli, kytke se aina irti sähköverkosta, jos on salamanvaara tai jos sitä ei käytetä pitkään aikaan. Muutoin sähköiskun, oikosulun tai tulipalon vaara kasvaa.
- Käytä vain laitteen kanssa toimitettua virtalähdettä (jos toimitettu).
- Älä käytä LaCie-kiintolevyasemaa muiden sähkölaitteiden, kuten televisioiden, radioiden tai kaiuttimien, läheisyydessä. Muutoin seurauksena voi olla häiriöitä, jotka haittaavat muiden tuotteiden toimintaa.
- Älä aseta LaCie-kiintolevyasemaa magneettisten häiriöiden lähteiden, kuten tietokoneen näyttöjen, televisioiden tai kaiuttimien, läheisyyteen. Magneettiset häiriöt saattavat vaikuttaa LaCie-kiintolevyasemasi toimintaan ja vakauteen.
- Älä koskaan paina liian kovalla voimalla LaCie-kiintolevyasemaasi. Jos havaitset jonkin ongelman, tutustu tämän ohjeen vianmääritysosioon.
- Suojaa LaCie-kiintolevyasemasi liialliselta pölyn kerääntymiseltä käytön tai varastoinnin aikana. Pölyä voi muodostua laitteen sisälle, mikä lisää sen vahingoittumis- tai vikaantumisriskiä.
- Älä koskaan käytä bentseeniä, tinneriä, puhdistusaineitta tai muita kemikaaleja LaCie-kiintolevyaseman ulkopuolen puhdistamiseen. Tällaiset tuotteet muuttavat kotelon rakennetta ja väriä. Käytä sen sijaan laitteen pyyhkimiseen pehmeää, kuivaa kangasta.

# **TAKUUTIEDOT**

Takuut vaihtelevat tuotekohtaisesti. Voit tarkastaa takuun tilan ja tuotteeseen sisältyvän takuun syöttämällä tuotteen sarjanumeron osoitteessa [www.lacie.com/support.](http://www.lacie.com/support) Jos tuotteen nimen alla ei ole takuuta, takuu on vanhentunut.

# **LISÄTAKUUT**

Jos haluat kattavamman takuun, voit hankkia Silver, Gold, Platinum Care tai Advanced Exchange -takuun. Katso lisätietoja osoitteesta [www.lacie.com/warranties.](http://www.lacie.com/warranties)

## LAINOPILLISIA TIETOJA

Kaikkiin tuotteisiin sisältyy rajoitettu LaCie-takuu. Lue alla olevat käyttöehdot.

### LaCien rajoitettu takuukäytäntö

LaCie ("LaCie") takaa alkuperäiselle ostajalle, että tässä laitteessa ei ole materiaali- ja valmistusvikoja mallin mukaan yhden (1), kahden (2), kolmen (3) tai viiden (5) vuoden kuluessa LaCien alkuperäisestä toimituspäivästä, kun laitteistoa käytetään normaalisti ja se huolletaan asianmukaisesti, kun huolto on tarpeen. Jos havaitset edellä kuvatun takuun kattaman vian, ainoa ja yksinomainen oikeuskeinosi on, että LaCie yksinomaisella päätöksellään (i) päättää korjata tai vaihtaa tuotteen veloituksetta; tai jos korjattua tai vaihtotuotetta ei ole saatavilla, (ii) LaCie päättää hyvittää sinulle tuotteesi nykyisen markkina-arvon. Hyväksyt ja suostut siihen, että vaihtotuote voi LaCien yksinomaisella päätöksellä olla uusi tuote tai uusiotuote. Jotta pääset nauttimaan edellä kuvatusta oikeuskeinostasi, sinun on palautettava tuote sen takuujakson aikana ja liitettävä jokaisen palautetun tuotteen mukaan (i) kopio alkuperäisestä ostolaskusta takuun vahvistamiseksi; (ii) palautusmateriaalin valtuutusnumero; (iii) nimesi, osoitteesi ja puhelinnumerosi; (iv) kopio kauppakirjasta, jossa ovat asianmukaiset LaCie-sarjanumerot todisteena alkuperäisen vähittäisoston päivämäärästä; ja (v) ongelman kuvauksen. Asiakkaan on maksettava kaikki palautetun tuotteen kuljetuskulut. Tuote on palautettava LaCielle samaan maahan, josta alkuperäinen vähittäisosto tehtiin. Tämä takuu koskee vain laitteistotuotteita; LaCien ohjelmistot, tallennusvälineet ja ohjeet ovat lisensoituja ja niiden takuu on erillisen kirjallisen sopimuksen mukainen. Tämä takuu ei ole voimassa, jos tuotetta on käytetty väärin tai jos se on vahingoittunut onnettomuuden, väärinkäytön, väärän käsittelyn tai virheellisen käytön seurauksena; jos sitä on muokattu ilman LaCien antamaa lupaa; tai jos jokin LaCien sarjanumero on poistettu tai töhritty. Jos asiakas on hankkinut LaCie Advance Care Option (ACO) -lisätakuun tälle laitteistolle, ACO on voimassa kolme (3) vuotta sen voimaantulosta. POIS LUKIEN EDELLÄ KUVATTU RAJOITETTU TAKUU, KAIKKI TUOTTEET MYYDÄÄN "SELLAISINAAN", JA LACIE NIMENOMAISESTI KIISTÄÄ KAIKKI KAIKENTYYPPISET TAKUUT, NIIN NIMENOMAISET, OLETETUT KUIN LAKISÄÄTEISETKIN, MUKAAN LUKIEN KAUPALLISTA KÄYTTÖÄ, LOUKKAAMATTOMUUTTA JA TIETTYYN KÄYTTÖTARKOITUKSEEN SOPIVUUTTA KOSKEVAT TAKUUT. EDELLÄ OLEVIA YLEISIÄ EHTOJA LISÄÄ RAJOITTAMATTA LACIE EI TAKAA (1) TÄMÄN TUOTTEEN KÄYTÖSTÄ SAATAVAA SUORITUSKYKYÄ TAI TULOKSIA, (2) ETTÄ TUOTE SOVELTUU ASIAKKAAN KÄYTTÖTARKOITUKSIIN, (3) KÄYTTÖOHJE ON VIRHEETÖN TAI (4) ETTÄ TIETOJA EI HÄVIÄ TUOTTEEN KÄYTTÄMISEN AIKANA. TULOKSIA JA SUORITUSKYKYÄ KOSKEVA KOKONAISRISKI ON ASIAKKAALLA. EDELLÄ KUVATTU TAKUU JA OIKEUSKEINOT OVAT YKSINOMAISIA JA OHITTAVAT KAIKKI MUUT SUULLISET TAI KIRJALLISET, NIMENOMAISET TAI EPÄSUORAT TAKUUT JA OIKEUSKEINOT.

### POISSULKEMISET JA RAJOITUKSET

Tämä rajoitettu takuu koskee vain LaCien valmistamia tai LaCielle valmistettuja laitteistotuotteita, jotka voidaan tunnistaa "LaCie"-tavaramerkistä, -kauppanimestä tai niihin kiinnitetystä logosta. Rajoitettu takuu ei koske mitään muiden kuin LaCien laitteistotuotteita tai mitään ohjelmistoja, vaikka ne olisivat samassa pakkauksessa ja myytäisiin yhdessä LaCien laitteiston kanssa. Muut valmistajat, toimittajat tai julkaisijat saavat tarjota omat takuunsa loppukäyttäjäostajalle, mutta LaCie tarjoaa tuotteensa lain sallimassa määrin "sellaisenaan". Tämä rajoitettu takuu ei koske LaCien toimittamaa ohjelmistoa, jonka nimessä saattaa olla LaCien brändinimi (mukaan lukien muun muassa käyttöjärjestelmä). Ohjelmiston mukana tulleessa lisenssisopimuksessa on lisätietoja oikeuksistasi sen käyttöön liittyen.

LaCie ei takaa, että tuotteen toiminta on keskeytymätöntä tai virheetöntä. LaCie ei ole vastuussa vahingoista, jotka aiheutuvat ohjeiden noudattamattomuudesta tuotteen käyttämisen yhteydessä. Tämä takuu ei koske seuraavia: (a) kuluvia osia, ellei vahinko ole aiheutunut materiaali- tai valmistusvian vuoksi; (b) kosmeettisia vaurioita, mukaan lukien muun muassa naarmut, lovet ja porttien rikkoutunut muoviosa; © vahinkoja, jotka aiheutuvat muiden kuin LaCie-tuotteiden kanssa käyttämisestä; (d) vahinkoja, jotka aiheutuvat onnettomuudesta, väärinkäytöstä, virheellisestä käytöstä, tulvasta, tulipalosta, maanjäristyksestä tai muiden ulkoisten syiden vuoksi; (f) vahinkoja, jotka aiheutuvat jonkin muun tahon kuin LaCien edustajan tai LaCien valtuuttaman palveluntarjoajan suorittamasta huoltotyöstä (mukaan lukien päivitykset ja laajennukset); (g) tuotetta tai osaa, jota on muokattu sen toimintojen tai ominaisuuksien muuttamiseksi ilman LaCielta saatua kirjallista lupaa; tai (h) jos jokin tuotteessa oleva LaCien sarjanumero on poistettu tai töhritty.

Kukaan LaCien kauppias, asiamies tai työntekijä ei saa tehdä mitään muutoksia, laajennuksia tai lisäyksiä tähän takuuseen.

Kaikki tietojen häviäminen, vioittuminen tai tuhoutuminen LaCien asemaa käytettäessä on yksinomaan käyttäjän vastuulla, eikä LaCie ole missään olosuhteissa vastuussa näiden tietojen palauttamisesta tai ennalleen saattamisesta. LaCie suosittelee vahvasti, että suojaat tietosi niiden häviämistä vastaan pitämällä aina KAKSI kopiota tiedoistasi: esim. yhden kopion ulkoisella kiintolevyllä ja toisen kopion joko sisäisellä kiintolevyllä, toisella ulkoisella kiintolevyllä tai jonkin muun tyyppisessä siirrettävässä tallennusvälineessä. LaCie tarjoaa täydellisen valikoiman CD- ja DVD-asemia. Jos haluat lisätietoja varmuuskopioinnista, tutustu verkkosivustoomme.

LACIE EI OLE VASTUUSSA MISTÄÄN ERITYISISTÄ, SATUNNAISISTA TAI VÄLILLISISTÄ VAHINGOISTA, JOTKA AIHEUTUVAT MISTÄ TAHANSA TAKUUN TAI MINKÄ TAHANSA OIKEUSTEORIAN VASTAISESTA RIKKOMUKSESTA, MUKAAN LUKIEN MENETETYT TUOTOT, SEISOKKIAIKA, LIIKEARVO, LAITTEISTON JA OMAISUUDEN VAHINGOITTUMINEN TAI KORVAAMINEN SEKÄ KAIKKI KUSTANNUKSET, JOTKA LIITTYVÄT LACIE-TUOTTEISIIN TALLENNETTUJEN TAI NIIDEN KANSSA KÄYTETTYJEN OHJELMISTOJEN TAI TIETOJEN PALAUTTAMISESTA, UUDELLEENOHJELMOINNISTA TAI TOISINTAMISESTA, VAIKKA LACIELLE OLISI KERROTTU NÄIDEN VAHINKOJEN MAHDOLLISUUDESTA.

Koska eräät valtiot eivät salli satunnaisia tai välillisiä vahinkoja koskevien epäsuorien takuiden poissulkemista tai rajoittamista, edellä mainittu rajoitus tai poissulkeminen ei välttämättä koske sinua. Tämä takuu antaa sinulle nimenomaiset lailliset oikeudet, ja sinulla voi olla myös muita oikeuksia, jotka vaihtelevat valtioittain.

Avaamalla pakkauksen, käyttämällä tuotetta tai palauttamalla liitteenä olevan rekisteröintikortin tunnustat, että olet lukenut tämän sopimuksen ehdot ja hyväksyt ne. Lisäksi hyväksyt, että se on täydellinen ja yksinomainen sopimus LaCien ja sinun välilläsi ja että se ohittaa kaikki esitykset tai aiemmat sopimukset, niin suulliset kuin kirjallisetkin, ja kaikki muut LaCien ja sinun välisesi yhteydenpidot, jotka koskevat tämän sopimuksen aihealuetta.

Lue huolellisesti kaikki uuden LaCie-tuotteesi takuuseen ja käyttöön liittyviin varotoimiin liittyvät tiedot käyttöohjeesta. Jos kyseessä on Yhdysvalloissa ostettu tuote, voit ottaa LaCieen yhteyden postitse osoitteeseen 7555 Tech Center Drive, Tigard, Oregon 97223 USA. Sähköposti: [sales@lacie.com](mailto:sales@lacie.com). Verkkosivusto: [www.lacie.com.](http://www.lacie.com) Asiakaspalvelu: 503-844-4503.

### Rikkinäisenä toimitetun tuotteen huolto

Joissain harvoissa tilanteissa juuri ostettu LaCie-tuote voidaan toimittaa toimintakunnottomana. Pyrimme välttämään nämä tilanteet, mutta valitettavasti näitä tilanteita tulee vastaan aika ajoin. Jos huomaat ongelman uudessa LaCie-tuotteessasi 15 kalenteripäivän kuluessa ostosta, pyydämme sinua palauttamaan tuotteen paikkaan, josta sen alun perin ostit. Sinun tulee antaa palautuksen yhteydessä todistus ostoksen teosta.

#### Asiakasvaroitus

Muista varmuuskopioida tietosi, ennen kuin palautat asemasi LaCielle korjattavaksi. LaCie ei voi missään olosuhteissa taata palautettuun asemaan jääneiden tietojen eheyttä. Emme takaa tietojen palauttamista, emmekä me ole vastuussa mistään LaCielle palautettujen asemien tai tallennusvälineiden hävinneistä tiedoista. Kaikki LaCielle palautettavat tuotteet on pakattava tiiviisti alkuperäislaatikkoihinsa ja toimitettava postimaksu maksettuna, lukuun ottamatta Advance Care Option -lisätakuuseen rekisteröityjä tuotteita.

# **OIKEUDELLISET TIEDOT**

## TEKIJÄNOIKEUDET

Copyright © 2015 LaCie. Kaikki oikeudet pidätetään. Mitään tämän julkaisun osaa ei saa toisintaa, tallentaa hakujärjestelmään tai lähettää, missään muodossa tai millään tavoin, sähköisesti tai mekaanisesti, valokopioida, tallentaa tai muutoin välittää eteenpäin ilman LaCien etukäteen antamaa kirjallista lupaa.

## **MUUTOKSFT**

Tähän ohjeeseen sisältyvät materiaalit on annettu vain tiedoksi, ja niitä voidaan muuttaa ilman etukäteisilmoitusta. Tämän asiakirjan valmistelussa on pyritty kohtuullisin toimin pyritty takaamaan sen paikkansapitävyys. LaCie ei silti ota mitään vastuuta tässä asiakirjassa olevista virheistä tai tietojen puuttumisista tai siihen sisältyvien tietojen käytöstä. LaCie varaa oikeuden tehdä muutoksia tai korjauksia tuotemalliin tai tuotteen käyttöohjeeseen varauksetta ja ilman velvoitetta ilmoittaa kellekään tällaisista korjauksista ja muutoksista.

## YHDYSVALTAIN TELEHALLINTOVIRASTON (FCC) HÄIRIÖILMOITUS

Tämä laite on testattu ja se täyttää B-luokan digitaalisille laitteille asetetut määräykset FCC-sääntöjen 15. osan mukaisesti. Nämä rajat on suunniteltu antamaan kohtuullinen suoja haitallista häiriötä vastaan, kun laite asennetaan yksityiskotiin. Tämä laite tuottaa, käyttää ja voi säteillä radiotaajuista energiaa ja siten aiheuttaa haitallisia radiohäiriöitä, mikäli sitä ei asenneta ja käytetä ohjeiden mukaan. Ei kuitenkaan voida taata, että häiriöitä ei esiinny yksittäisessä asennuksessa. Jos tämä laite aiheuttaa häiriöitä radio- tai televisiolähetysten vastaanottoon, mikä voidaan todeta kytkemällä laite päälle ja pois päältä, käyttäjä voi yrittää korjata häiriöt yhdellä tai useammalla alla esitetyllä tavalla.

- 1. Muuta vastaanottoantennin suuntaa tai paikkaa.
- 2. Siirrä laite ja vastaanotin kauemmaksi toisistaan.
- 3. Kytke laite ja vastaanotin eri virtapiireihin.
- 4. Pyydä apua laitteen myyjältä tai kokeneelta radio- tai televisiohuoltajalta.

FCC:n varoitus: Kaikki muutokset tai mukautukset, joita yhdenmukaisuudesta vastaava osapuoli ei ole nimenomaisesti hyväksynyt, voivat mitätöidä käyttäjän oikeuden käyttää tätä laitetta.

Tämä laite on FCC-sääntöjen 15. osan mukainen. Laitteen käyttö on seuraavan kahden ehdon alaista: (1) tämä laite ei aiheuta haitallisia häiriöitä ja (2) laitteen täytyy sietää vastaanotetut häiriöt, mukaan lukien sellaiset, jotka voivat johtaa ei-toivottuun toimintaan.

**Tärkeää tietoa: FCC:n ilmoitus säteilylle altistumisesta:** Tämä laite noudattaa kontrolloimattomalle ympäristölle määritettyjä FCC:n säteilyaltistusrajoja. Tämän laitteen asennuksen ja käytön aikana säteilyn lähteen ja asentajan/käyttäjän vartalon välillä tulee säilyttää vähintään 20 cm:n etäisyys.

Tätä lähetintä ei pidä sijoittaa samaan paikkaan muiden antennien tai lähettimien kanssa tai käyttää yhdessä niiden kanssa.

Jotkin tietyt kanavat ja/tai taajuusalueet ovat maakohtaisia. Ne on ohjelmoitu tehtaalla osaksi kiinteää ohjelmistoa kohdemaan mukaisesti. Käyttäjä ei voi muuttaa kiinteän ohjelmiston asetuksia.

### **WEEE**

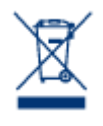

Tämä tuotteessa tai sen pakkauksessa oleva merkki ilmaisee, että tuotetta ei saa hävittää muiden talousjätteiden kanssa. Sen sijaan hävitettävän laitteen hävittäminen on sinun vastuullasi. Sinun tulee toimittaa se määrättyyn keruupisteeseen, jossa kierrätetään käytettyjä sähkö- ja elektronisia laitteita. Käytetyn, toimimattoman laitteen erillinen keruu ja kierrätys ovat keinoja, jotka auttavat suojelemaan luonnonresursseja ja takaavat, että tuote kierrätetään ihmisten terveyttä ja ympäristöä

suojelevalla tavalla. Jos haluat tietää, mihin voit jättää laitteesi kierrätettäväksi, ota yhteys paikkakuntasi jäteviranomaisiin, talousjätteidesi jätteenkäsittelijään tai liikkeeseen, josta otit tuotteen.

## VALMISTAJAN VAKUUTUS CE-MERKINTÄÄ VARTEN

LaCie vakuuttaa, että tämä tuote vastaa seuraavia eurooppalaisia standardeja: sähkömagneettisen  $\epsilon$ yhteensopivuuden direktiivi (2004/108/EY); matalajännitedirektiivi (2006/95/EY).

### TAVARAMERKIT

Apple, Mac, Time Machine ja Macintosh ovat Apple Computer, Inc.:n rekisteröityjä tavaramerkkejä. Microsoft, Windows XP, Windows Vista ja Windows 7 ovat Microsoft Corporationin rekisteröityjä tavaramerkkejä. Muut tässä ohjeessa mainitut tavaramerkit ovat vastaavien omistajien omaisuutta.

### KANADAN VAATIMUSTENMUKAISUUSLAUSUNTO

Tämä luokan B digitaalinen laite täyttää kaikki Kanadan häiriöitä aiheuttavien laitteiden asetusten edellyttämät vaatimukset.

CAN ICES-3 (B)/NMB-3(B)

## JAPANIN VAATIMUSTENMUKAISUUSLAUSUNTO

Tämä on luokan B tuote, joka perustuu Voluntary Control Council -elimen tietoteknisten laitteiden interferenssiä koskevaan standardiin (VCCI-standardi). Jos tätä laitetta käytetään radio- tai televisiovastaanottimen lähellä, se voi aiheuttaa radiosignaalihäiriöitä. Asenna ohjeen mukainen laite. Tämä lausunto ei koske LaCien CloudBox.